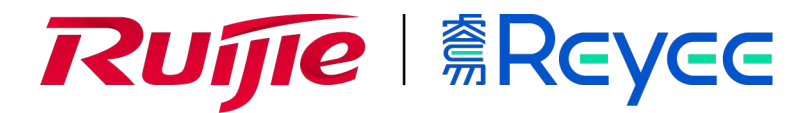

### **Двухдиапазонная точка доступа серии Ruijie Reyee RG-RAP2200(F)**

Краткое руководство

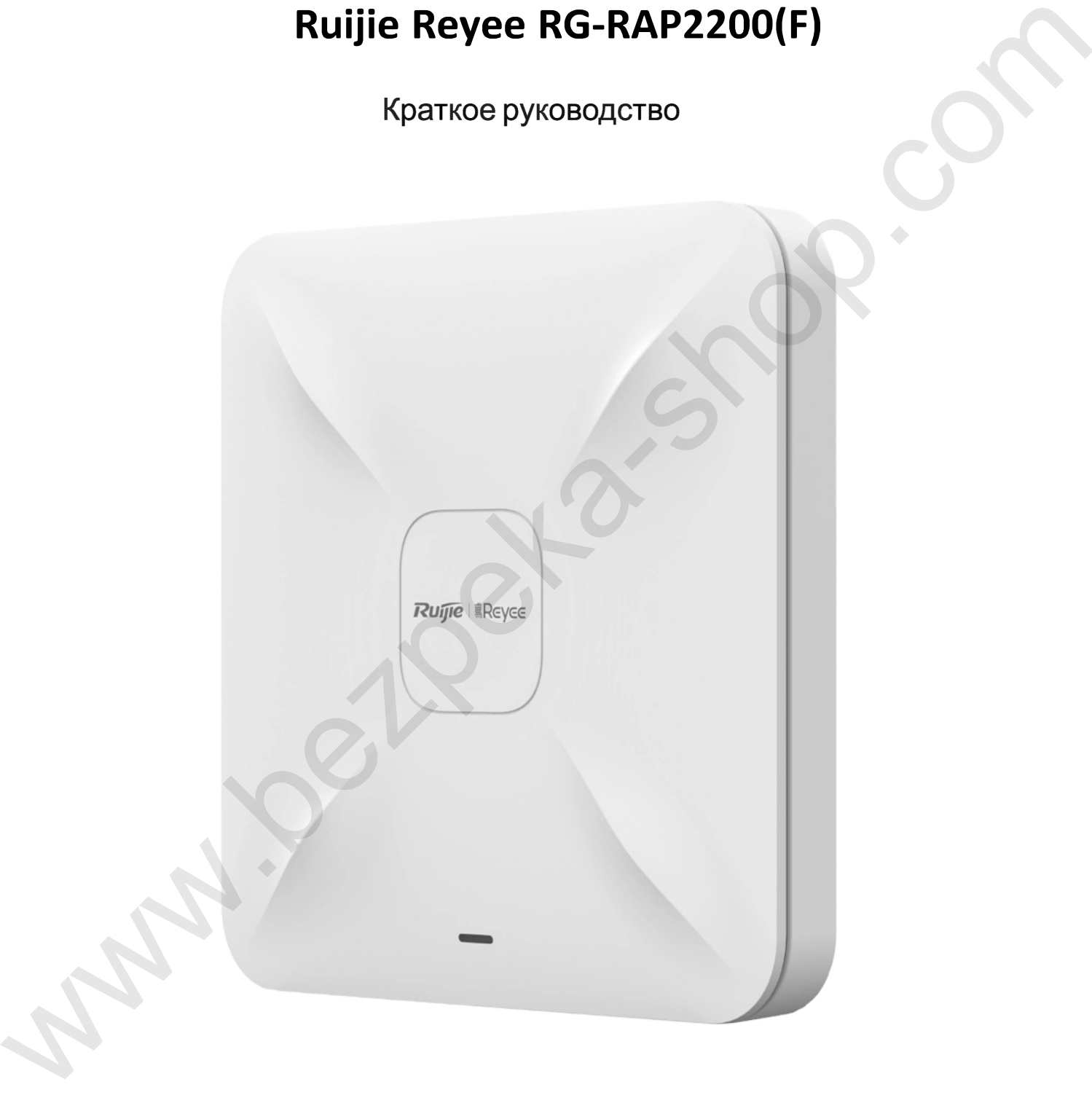

## **Краткая инструкция по монтажу**

#### Комплектация

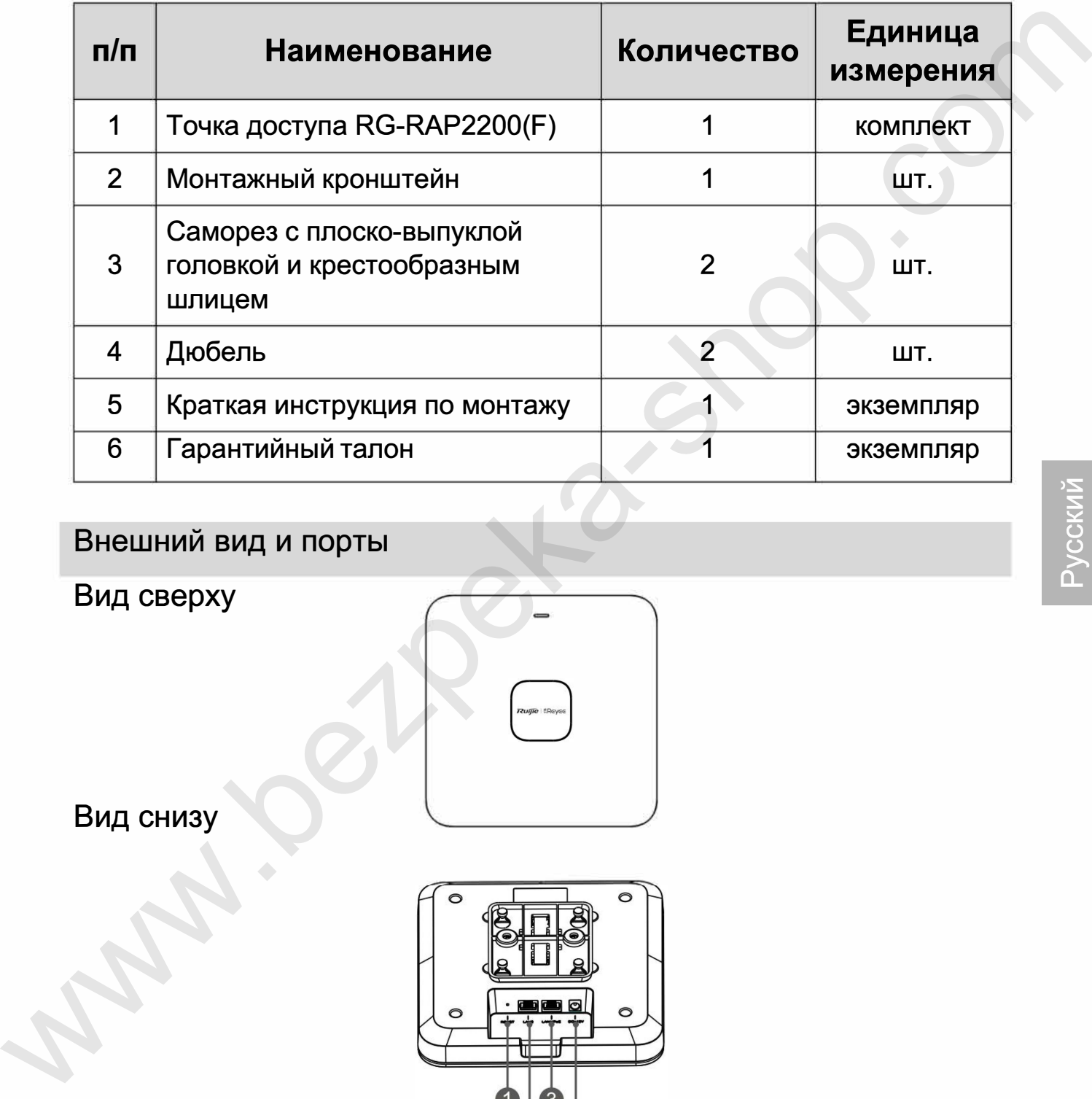

#### Внешний вид и порты

Вид сверху

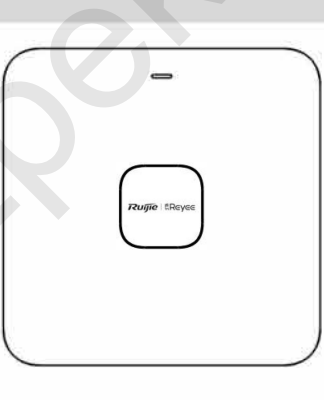

Вид снизу

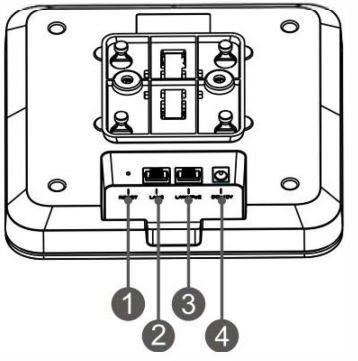

Примечание: 1 - Кнопка сброса; 2 - порт LAN2; 3 - Порт LAN1/PoE;

4 - Разъем внешнего источника питания на 12 В постоянного тока

#### **Примечание:**

- 1. При использовании РоЕ для электропитания точки доступа подключите один конец кабеля Ethernet к порту LAN1/PoE, а другой конец к устройству с поддержкой РоЕ.
- 2. При использовании точки доступа местного источника питания подключите блок питания постоянного тока 12В/1,5А к разъему питания.

Светодиодный индикатор и кнопка сброса

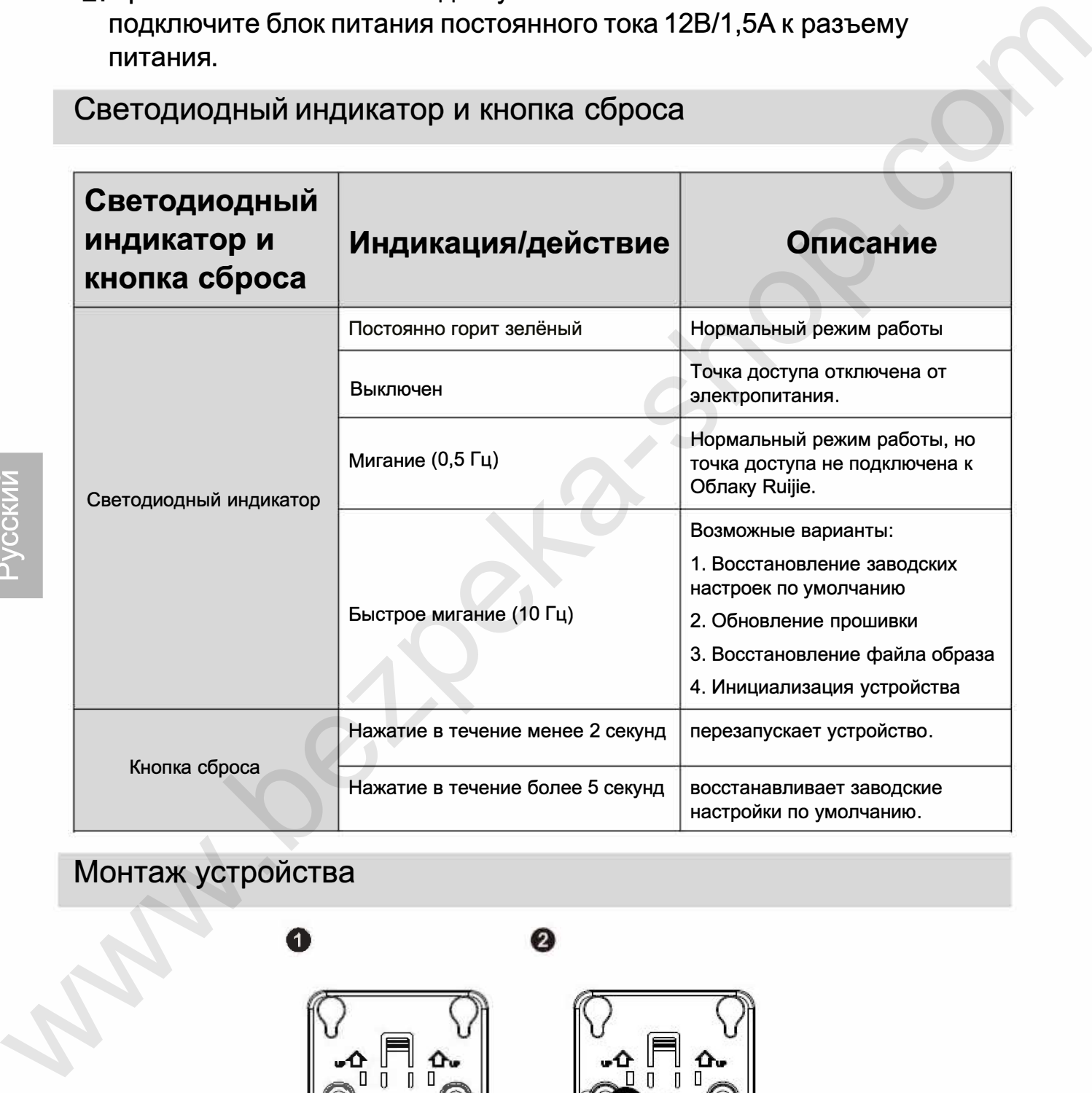

# монтаж устроиства<br>
• Политика С

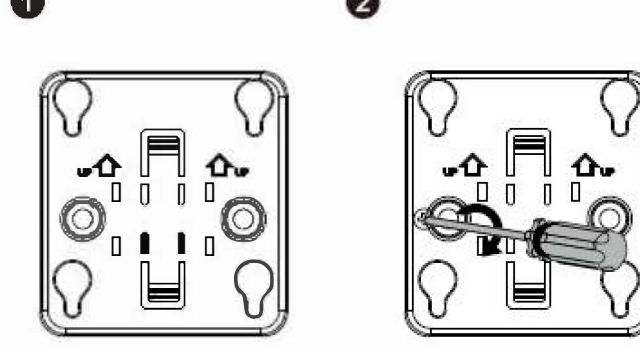

Прикрепите монтажный кронштейн к потолку.

Подключите Ethernet-кaбeль к порту LAN .

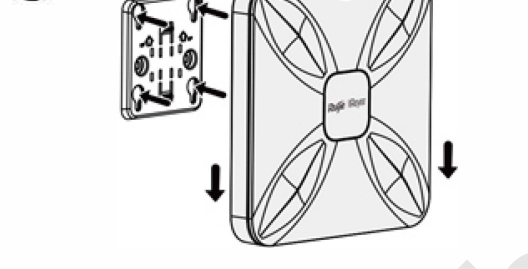

Соедините четыре «ножки» на задней стороне точки доступа с монтажными отверстиями на кронштейне.

Вставьте точку доступа в отверстия до щелчка.

❸

Создание конфигурации сети

1-й способ (рекомендуемый)

Отсканируйте QR-код в инструкции по эксплуатации или на устройстве для загрузки приложения Ruijie Cloud и сконфигурируйте сеть с использованием приложения.

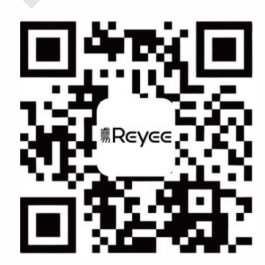

#### **2-й способ**

Подключитесь к SSID (@Ruijie-mxxxx при наличии нескольких устройств и @Ruijie-sxxx при наличии только одного устройства), или подключите кабель через порт LAN и и зайдите на веб-страницу http://10.44. 77 .253 (пароль по умолчанию: admin). Рекомендуется сконфигурировать следующий IР-адрес: 10.44.77.250. Подключите Еthernet-кабель к порту LAN.<br>
Соедините четыре «ножки» на задней стороне точки доступа с<br>
монтажными отверстиями на краней стороне точки доступа с<br>
монтажными отверстиями на кранетейне.<br>
Вставьте точку доступа